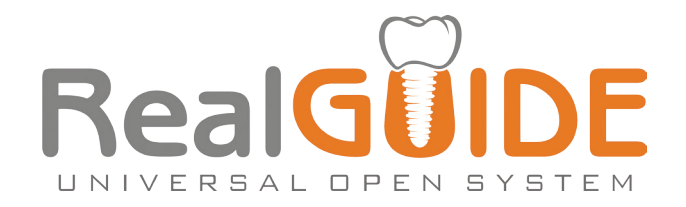

# Manuale Procedure

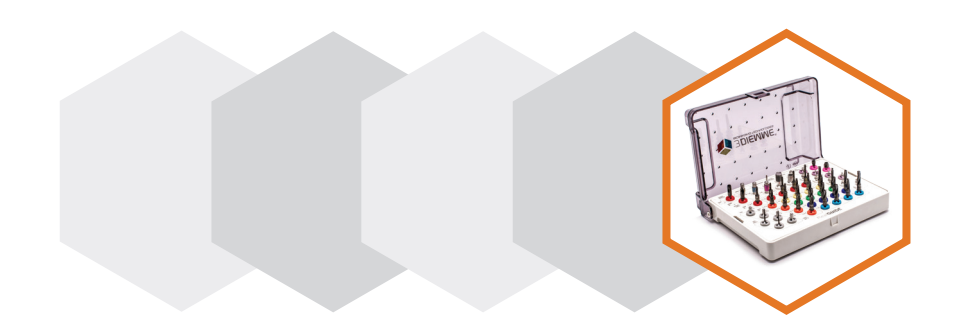

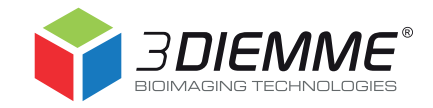

Il presente manuale è rivolto esclusivamente a professionisti clinici e non è sostitutivo ai corsi di chirurgia guidata RealGUIDE. Per ulteriori dettagli sui corsi fare riferimento al TEAM TRAINING PROGRAM (scaricabile dal sito www.3diemme.it).

Il manuale, incluse le immagini ed i loghi riportati, è protetto da copyright. Qualsiasi utilizzo al di fuori dei limiti previsti dalla legge sul copyright è vietato e punibile se non autorizzato per iscritto da 3DIEMME Srl.

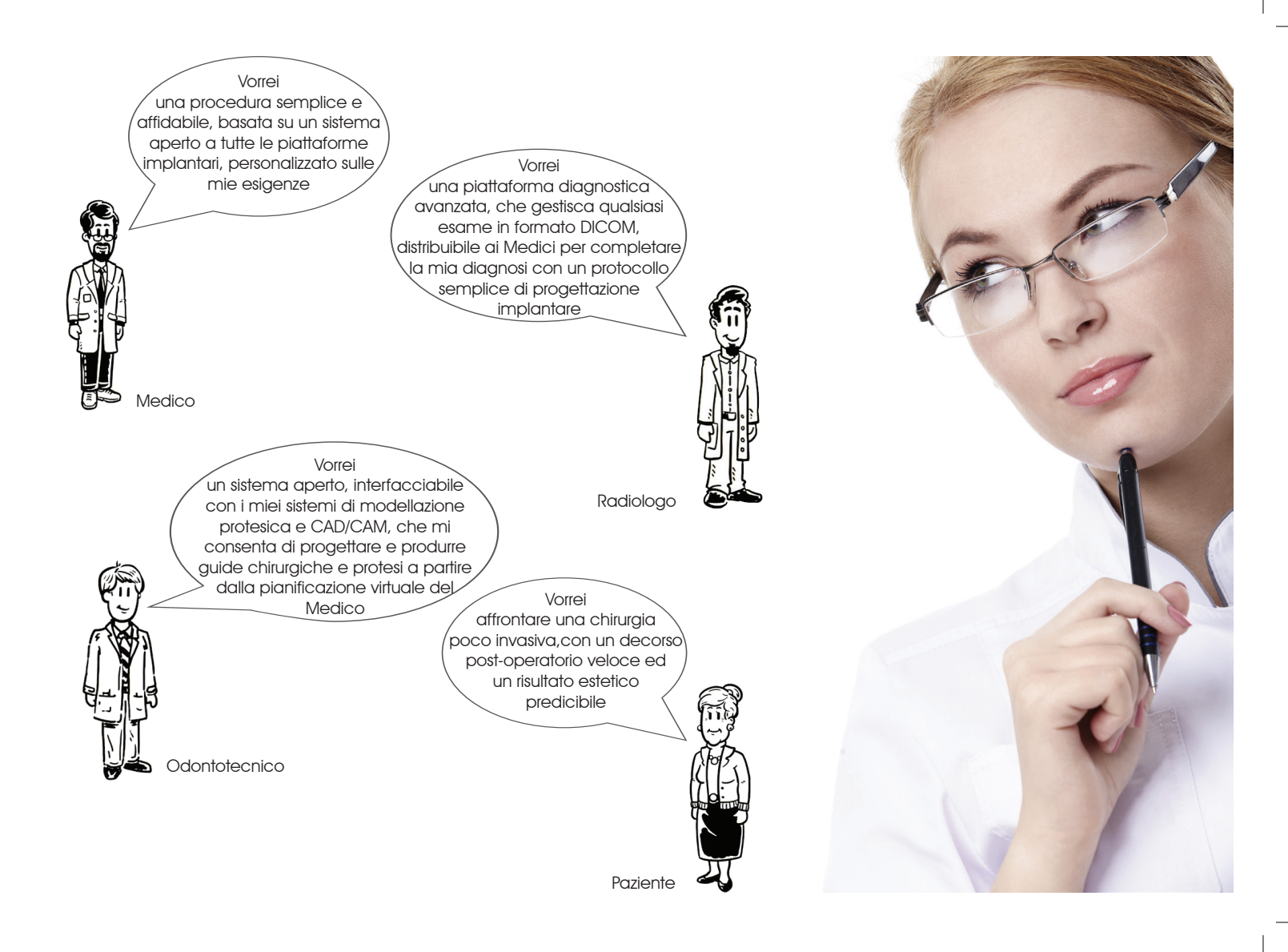

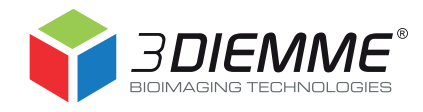

"We shall not cease from exploration, and the end of all our exploring will be to arrive where we started and know the place for the first time" Thomas S. Eliot

# PROFILO AZIENDALE

3DIEMME Srl è una Società di servizi rivolta a Professionisti ed Aziende per la consulenza e la progettazione in campo tecnico e biomedicale. Dal 2006 opera nel settore dentale e maxillofacciale supportando a livello Internazionale Medici ed Odontecnici nella gestione dei casi clinici con tecnologie digitali e mini-invasive.

Tra i maggiori servizi offerti da 3DIEMME si evidenziano i seguenti:

Sviluppo e personalizzazione di software medicale (3Diagnosys®)

Gestione delle procedure di chirurgia guidata mediante la tecnica RealGUIDE

Applicazione delle tecnologie di prototipazione rapida e CAD/CAM in campo biomedicale

Supporto nella stesura di articoli scientifici e presentazioni per congressi medici

# **MISSION**

3DIEMME è in grado di fornire al Cliente (Medico, Odontotecnico o Industria) una soluzione personalizzata alle esigenze specifiche: dal prodotto completo (software e hardware) a servizi specializzati (personalizzazione software, modellazione virtuale e prototipazione rapida multi-materiale). A differenza dei concorrenti, 3DIEMME è in grado di dimostrare l'utilizzo della propria Tecnologia direttamente su problemi reali dei Clienti, illustrando il funzionamento di ogni singolo passaggio per arrivare alla Soluzione desiderata, grazie alla possibilità di visitare il reparto produttivo dell'Azienda ed assistere alla realizzazione pratica dei Prodotti da utilizzare subito nella risoluzione di casi clinici reali.

# VISION

Essere l'azienda di riferimento per la gestione digitale di interventi chirurgici mini-invasivi mediante la realizzazione di un ambiente software che integri in un unico sistema aperto tutte le informazioni necessarie alla riabilitazione personalizzata del Paziente.

Lo scopo della 3DIEMME è fornire la soluzione più adatta per integrare la progettazione protesica (da scanner e software di modellazione da laboratorio) con il trattamento clinico (dalla diagnosi alla rigenerazione ossea computer-assistita per arrivare alla progettazione implantare protesicamente e biologicamente guidata) e di realizzare il progetto risultante mediante qualsiasi tecnologia CAD/CAM o RP presente sul Mercato.

La procedura RealGUIDE è una tecnica di chirurgia guidata che si basa sui seguenti principi:

- • Accurata ricostruzione tridimensionale del Paziente mediante integrazione di dati provenienti da esami radiologici e scansioni ottiche dei modelli in gesso o scansioni intraorali
- Utilizzo di software certificato (3Diagnosys) che in modo semplice ed intuitivo consente al Clinico di effettuare una diagnosi preimplantare completa ed una pianificazione virtuale dell'intervento chirurgico
- Utilizzo delle più moderne tecnologie CAD/CAM e di prototipazione rapida per il trasferimento automatico del piano di trattamento

su una guida chirurgica personalizzata e su un modello di lavoro con alloggiamento di analoghi da gesso da montare in articolatore per la costruzione della protesi provvisoria

- Gestione di qualsiasi tipo di intervento di riabilitazione implantare (edentulia parziale, totale e post-estrattivo) e di rigenerazione ossea (modellazione anatomica di innesti)
- Sistema aperto e completo applicabile a qualsiasi piattaforma implantare, perfettamente integrabile con i software aperti di modellazione protesica da laboratorio per la progettazione virtuale del provvisorio a partire dal progetto implantare del Medico esportato in formato STL

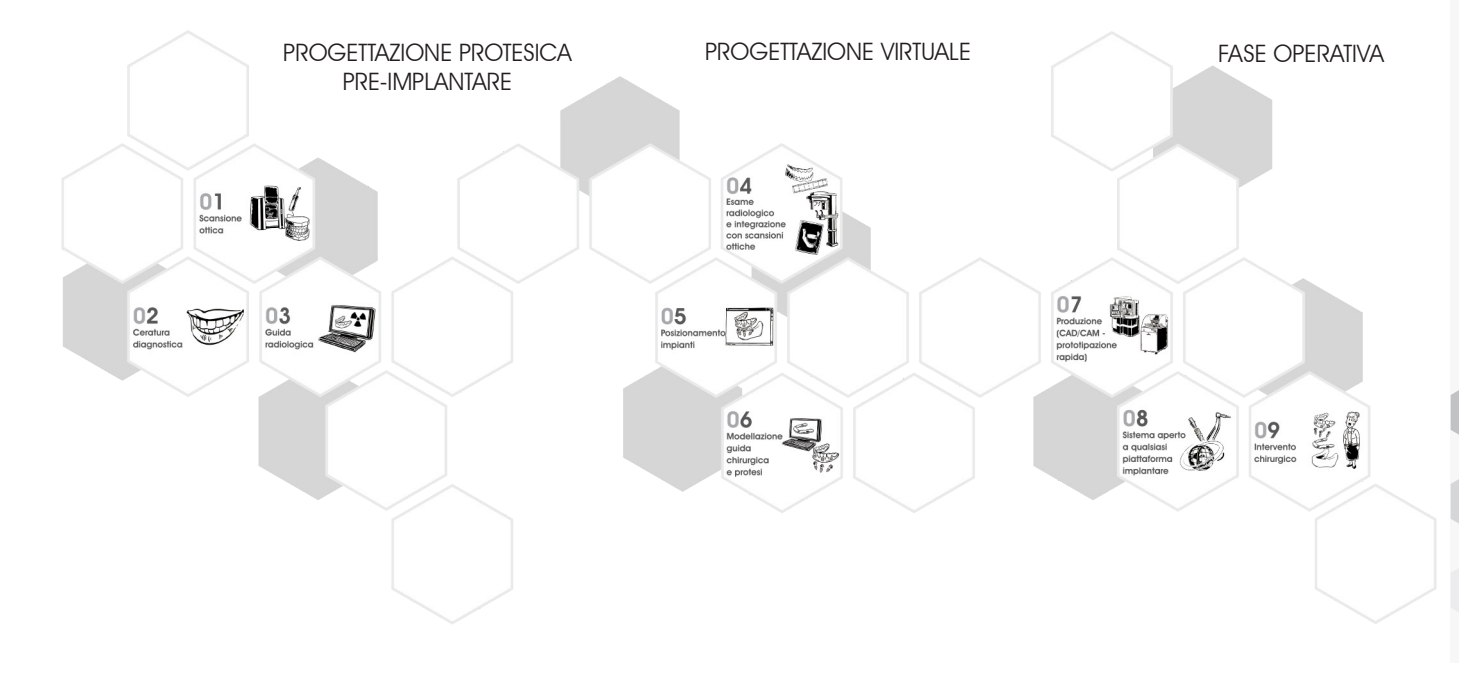

03

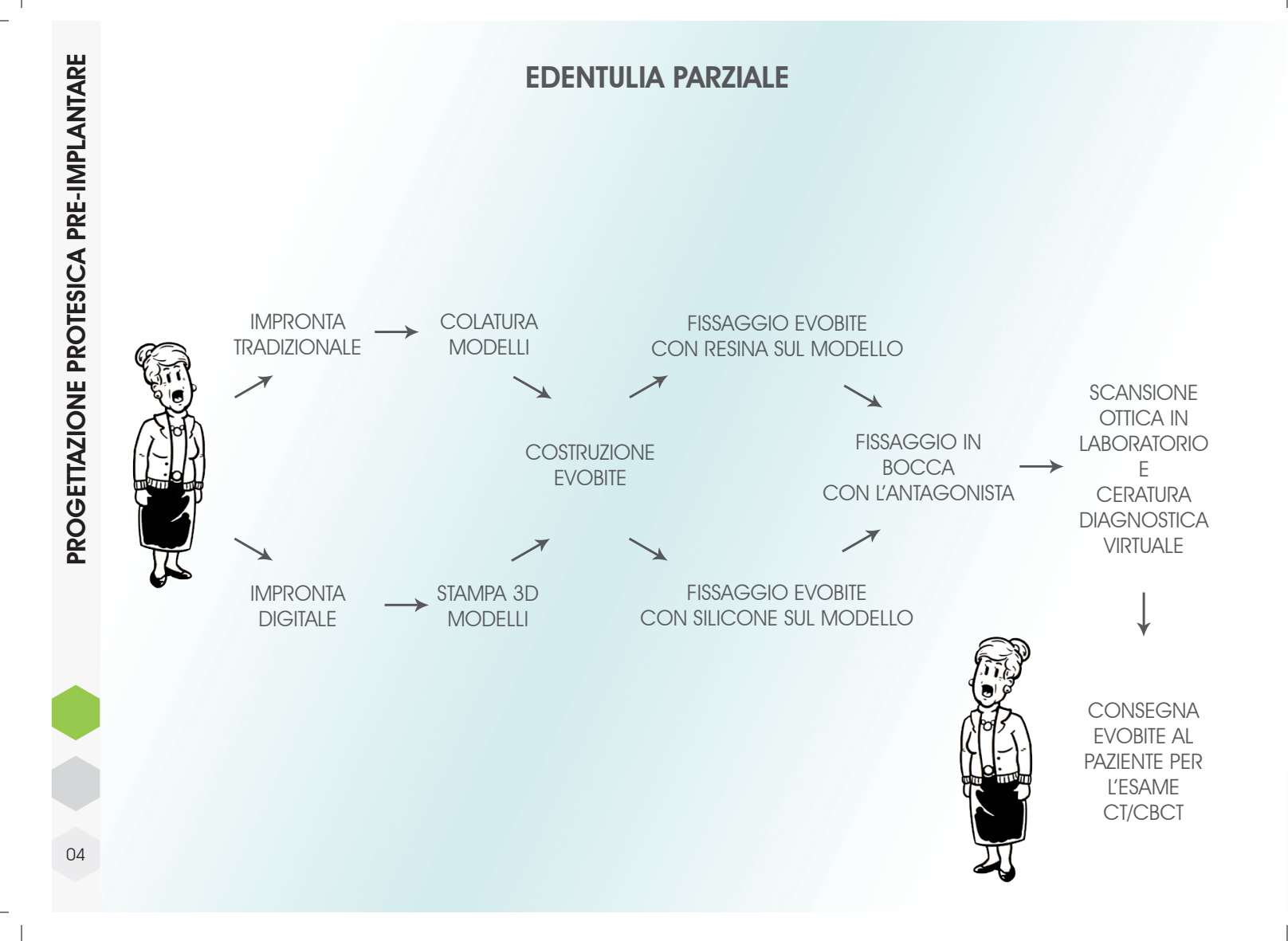

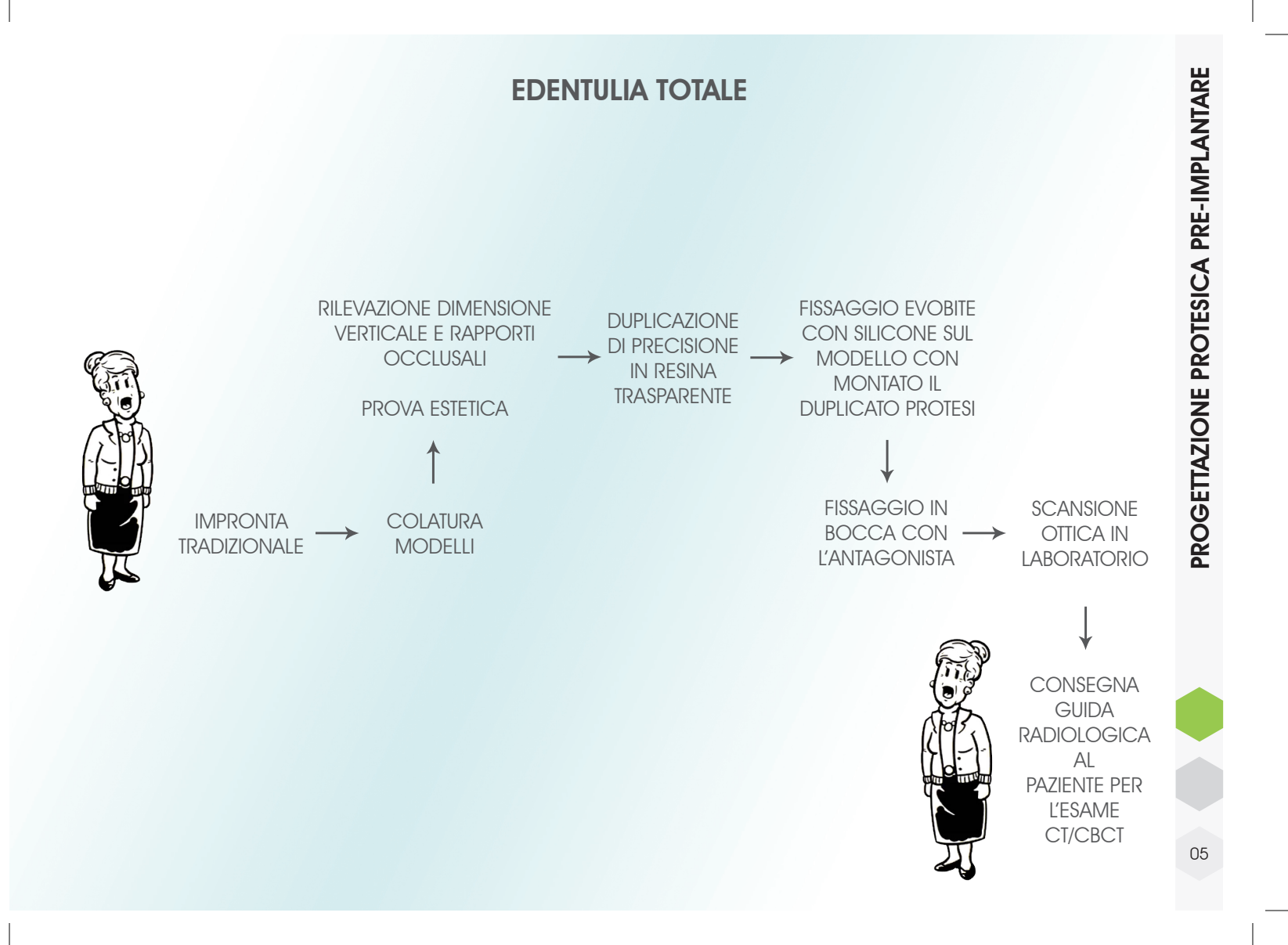

• Arcata da operare, antagonista e centrica extraduro (senza imperfezioni secondo lo schema sotto • Materiale: o bolle) riportato, incollandoli con una Se denti stabili: silicone (o goccia di cianoacrilato polietere o polisilossani affini) Misurare il bite sul modello ed Se denti non stabili: alginato eventualmente accorciarlo ed adattarlo alle dimensioni (dopo rimozione o splintaggio) dell'arcata. Si consiglia di • Massima estensione, non arrivare con il bite fino ai sesti funzionalizzata (anatomica) (non oltre) Riprodurre l'esatta situazione della bocca al momento della chirurgia corretto assemblaggio per diametro di acquisizione maggiore di 8 cm **COLATURA**  $\boldsymbol{\mathsf{\Delta}}$ EDENTULIA PARZIALE EDENTULIA PARZIALE **MODELL** IMPRONTA **TRADIZIONALE COSTRUZIONE** EVOBITE STAMPA 3D B **MODELLI** IMPRONTA DIGITALE corretto assemblaggio per diametro di acquisizione minore di 8 cm Arcata da operare, antagonista e centrica Massima estensione, senza buchi NB: I COMPONENTI PER LA COSTRUZIONE DELL'EVOBITE SONO Riprodurre l'esatta situazione della Stampa 3D in alta definizione 06MONOUSO bocca al momento della chirurgia del file STL

Colatura dei modelli in gesso

Fissare i 3DMarker al bite

- • Fissare l'Evobite con resina trasparente non radiopaca (tipo ortodontico) sul modello, compensando in particolar modo lo spazio in corrispondenza delle zone edentule
- Tenere il 3DMarker frontale più centrato e vicino possibile al bordo incisivo

A indurimento avvenuto posizionare la dima sul paziente e ribasare verso l'antagonista con lo stesso silicone fornito con il kit Evobite, avendo cura di tenere ben ferma la dima (nota: non e' una registrazione centrica ma una semplice chiave di stabilizzazione)

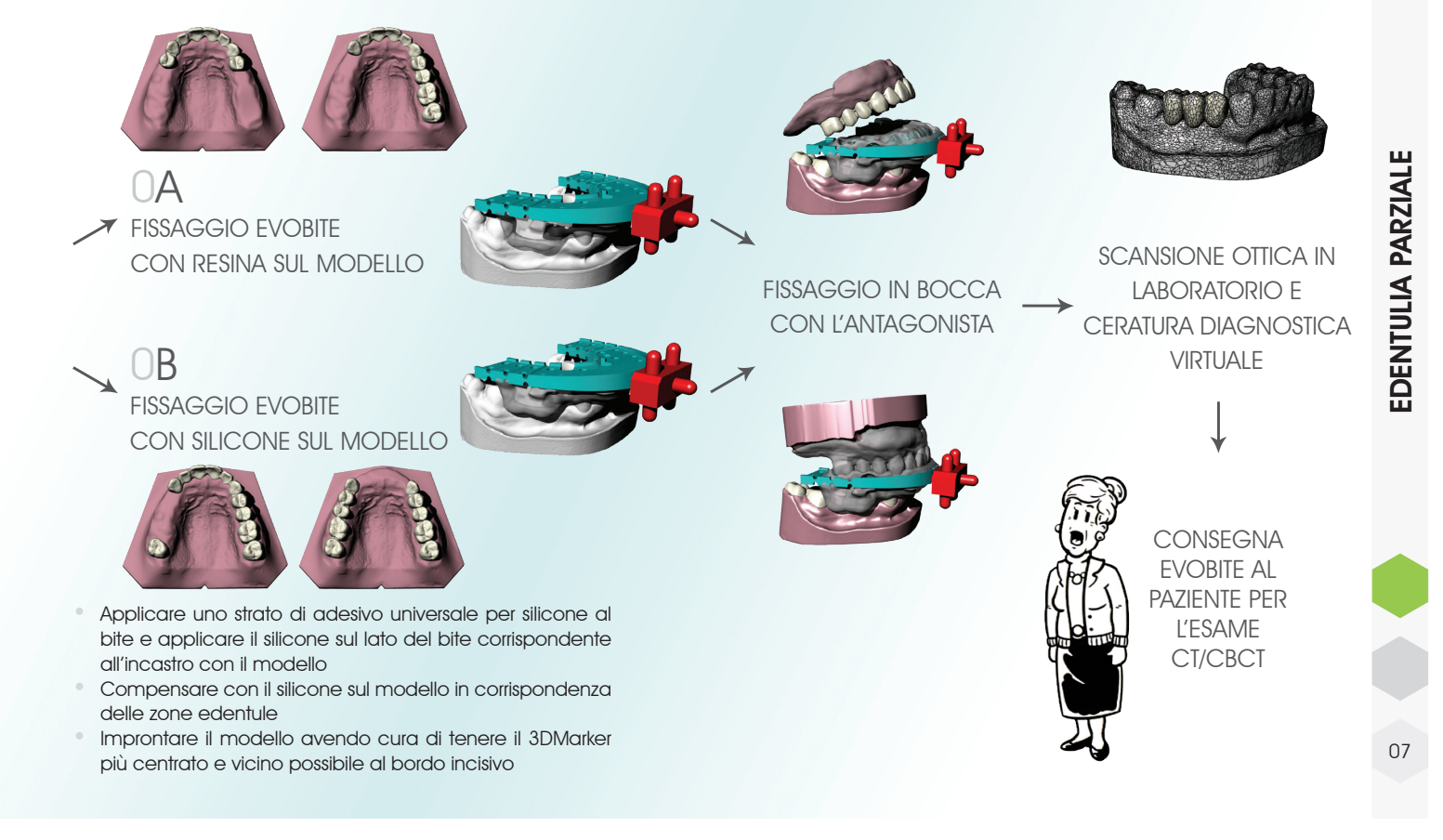

Colatura dei modelli in gesso extraduro (senza imperfezioni o bolle)

La procedura è comparabile a quella utilizzata per la costruzione di una protesi totale

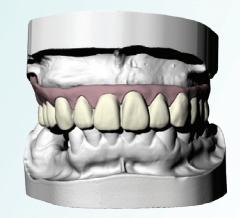

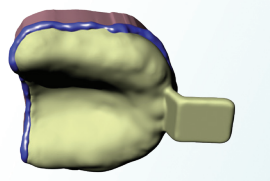

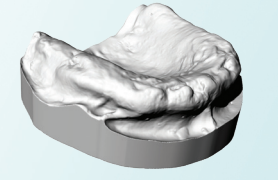

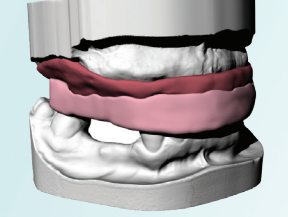

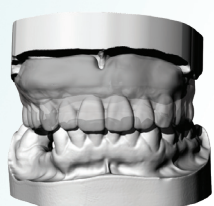

EDENTULIA TOTALE EDENTULIA TOTALE

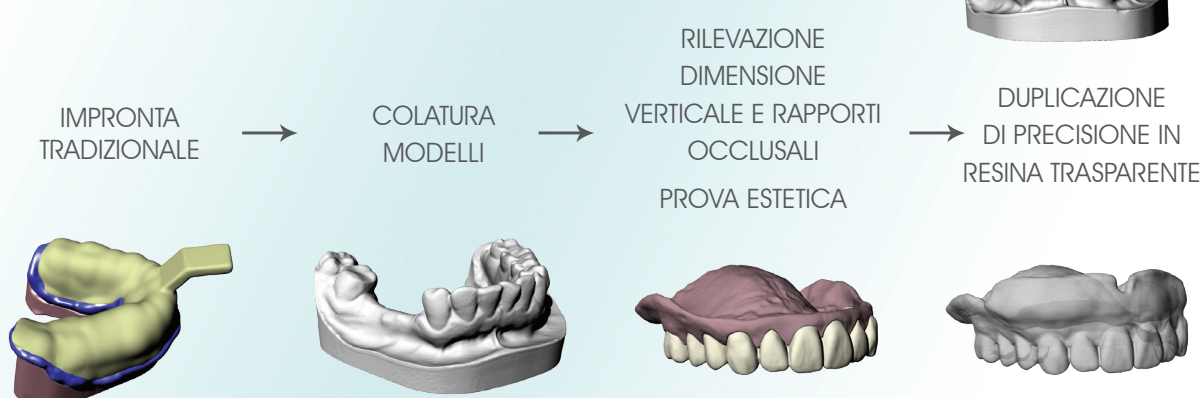

- • Arcata da operare, antagonista e centrica (rialzata)
- Materiale: silicone o alginato
- Massima estensione, non funzionalizzata (anatomica)

Riprodurre l'esatta situazione della bocca al momento della chirurgia

Il duplicato della prova estetica deve avvenire in modo preciso e in materiale trasparente NON radiopaco (tipo resina ortodontica), previo ripristino della flangia vestibolare

### PROTOCOLLO COMPATIBILE

Anche se NON consigliato, in caso di paziente portatore di protesi mobile congrua (dal punto di vista estetico e funzionale) è possibile procedere con la sua duplicazione, previa ribasatura della stessa.

NB: I COMPONENTI PER LA COSTRUZIONE DELL'EVOBITE SONO MONOUSO

Per stabilizzare la guida radiologica posizionare la dima in bocca al paziente e ribasare verso l'antagonista con lo stesso silicone fornito con il kit Evobite, avendo cura di tenere ben ferma la dima

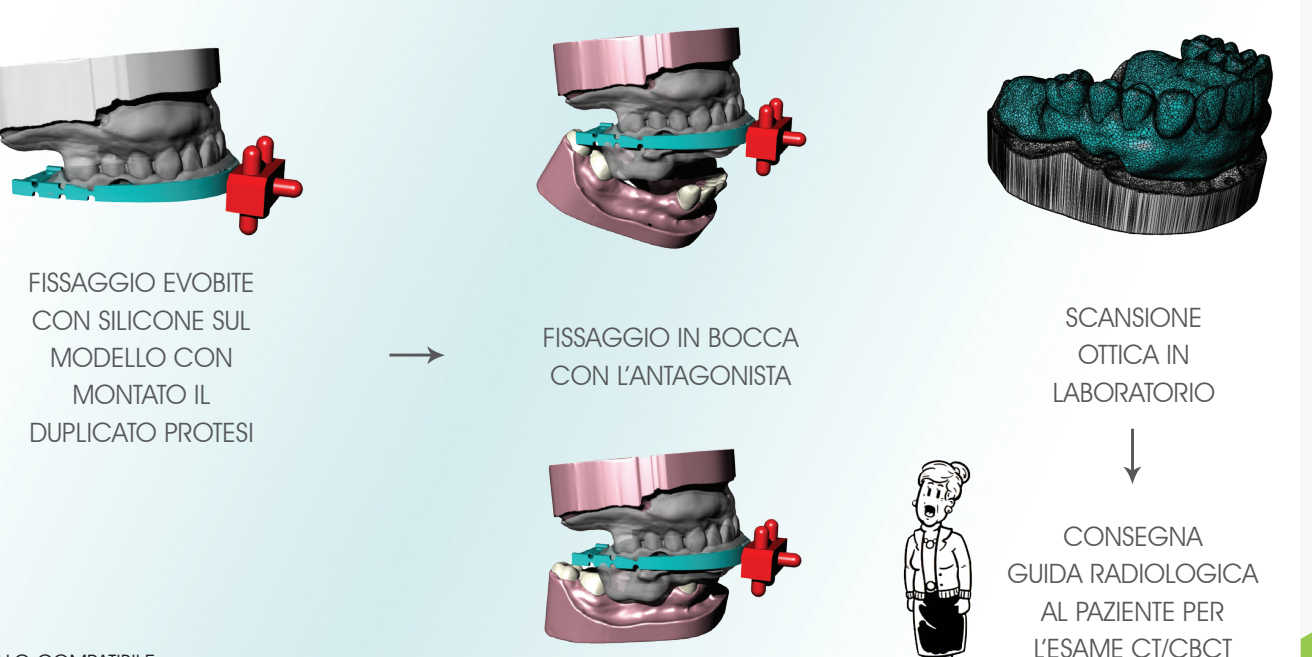

### PROTOCOLLO COMPATIBILE

La procedura RealGUIDE è compatibile con il protocollo DUAL SCAN (doppia scansione) che prevede l'inserimento di punti radiopachi nel duplicato protesi e la doppia scansione CBCT (paziente con dima radiologica e solo dima radiologica) per la sovrapposizione automatica della scansione della protesi all'anatomia del paziente direttamente nel software 3Diagnosys. Tuttavia si consiglia di seguire la procedura standard ed utilizzare l'Evobite anche nei casi di edentulia totale

### PROTOCOLLO ALTERNATIVO

Il fissaggio dell'Evobite all'antagonista si può effettuare anche in articolatore SOLO SE è stata presa una centrica RIALZATA in fase di partenza. Lo stesso deve essere fatto in caso di chirurgia guidata su due arcate nello stesso intervento

09

EDENTULIA TOTALE

EDENTULIA TOTALE

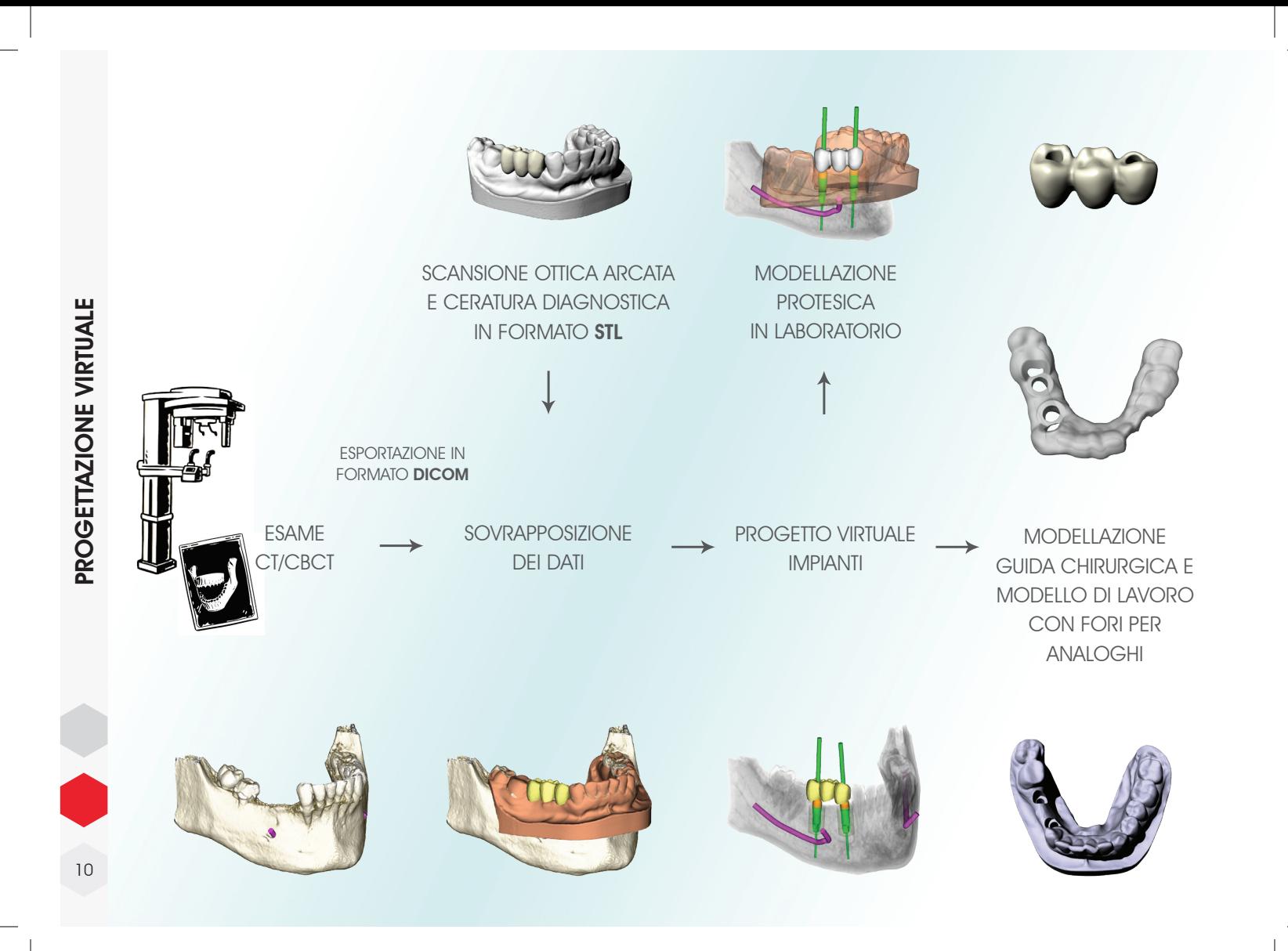

# PROTOCOLLO RADIOLOGICO

Una volta verificata la perfetta calzata in bocca della guida radiologica e dell'Evobite inviare il Paziente al Centro Radiologico per l'esecuzione dell'esame tomografico.

IMPORTANTE: il Paziente deve essere addestrato a posizionare correttamente la guida radiologica. Mostrare al Paziente come calzare la guida e fare qualche prova per accertarsi che la procedura sia ben chiara. La guida radiologica DEVE essere conservata e riconsegnata allo Studio.

### Posizionamento del paziente

- • Rimuovere se possibile oggetti che possono introdurre artefatti nelle immagini (gioielli, piercing,…)
- Assicurarsi che il Paziente indossi correttamente la guida radiologica
- Posizionare il paziente all'interno del campo di acquisizione della macchina ed assicurarsi che rimanga immobile durante l'acquisizione delle immagini

### Impostazioni consigliate di acquisizione

- Campo visivo (FOV: Field Of View): le sezioni devono avere il medesimo campo visivo che deve includere tutte le zone di interesse, in particolare i 3DMarker connessi all'Evobite
- • Acquisire tutte le sezioni di uno stesso esame nella medesima direzione e mantenere costante lo spazio tra le sezioni (minore o uguale allo spessore della singola sezione)
- Eseguire una singola acquisizione del Paziente con l'Evobite in posizione (non è necessario allineare il piano di acquisizione con l'Evobite)
- Assicurarsi che i 3DMarker siano completamente inclusi nel volume di acquisizione, come si vede nelle immagini sottostanti

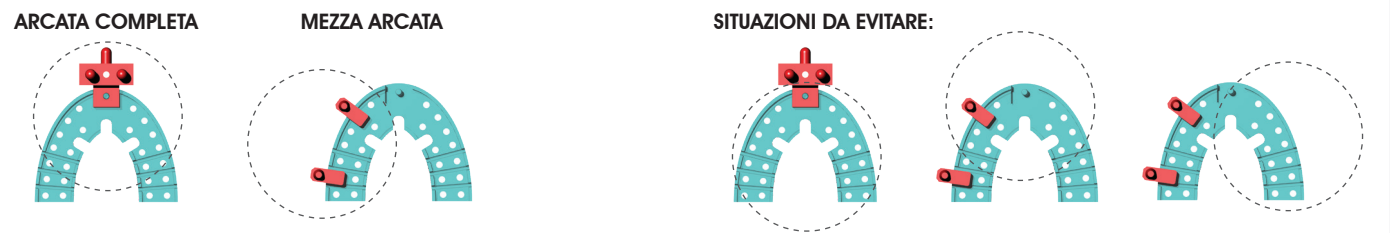

## Esportazione delle immagini

- • Matrice di acquisizione consigliata: 512 x 512 pixel per ogni immagine (3Diagnosys può comunque importare matrici di qualsiasi dimensione)
- Spessore delle sezioni: utilizzare lo spessore più sottile disponibile (possibilmente inferiore al mm)
- Algoritmo di ricostruzione: utilizzare l'algoritmo con la risoluzione più elevata disponibile (Bone o High Resolution)
- Formato delle immagini: esportare le immagini assiali in formato DICOM 3 (standard) non compresso. Si consiglia inoltre di esportare i file in serie e non compressi in un file unico

Se il Paziente viene inviato in un Centro Radiologico convenzionato con 3DIEMME (elenco completo su www.3diemme.it), specificare nella richiesta di inviare le immagini direttamente a 3DIEMME per una elaborazione più rapida.

E' possibile trovare una copia di questo protocollo sul sito 3DIEMME (www.3diemme.it), e allegarne una copia alla richiesta di esame che il Paziente consegnerà al Radiologo.

# SOVRAPPOSIZIONE DEI DATI

# PROCEDURA DI SCANSIONE OTTICA DEI MODELLI

La scansione dei modelli può essere eseguita con qualsiasi scanner da laboratorio che consenta l'esportazione dei file in formato STL.

- 1. Montare il modello sulla morsa del portamodelli in modo che sia ben stabile
- 2. Eseguire la scansione del modello ponendo particolare attenzione ad includere tutte le zone anatomiche, comprese le zone posteriori ed i fornici (se presenti sul modello)
- 3. Estrarre il portamodelli dallo scanner e
	- a. PER CASI DI EDENTULIA PARZIALE: montare l'Evobite, assicurandosi che sia ben saldo e che non rischi di spostarsi durante le manovre di posizionamento dello scanner, ed eseguire la scansione (come se fosse la scansione di un wax-up) ponendo particolare attenzione nell'includere i 3DMarker
	- b. PER CASI DI EDENTULIA TOTALE: montare prima il duplicato in resina della prova estetica ed eseguire la scansione ottica (scansione protesica), poi montare l'Evobite (senza rimuovere il duplicato) ed eseguire una nuova scansione ottica (scansione Evobite) ponendo particolare attenzione nell'includere i 3DMarker
- Esportare le scansioni in file STL separati, con gli oggetti posti nel medesimo sistema di riferimento (in pratica, aprendo i file insieme si devono vedere correttamente assemblati come sui modelli originali)

## EDENTULIA PARZIALE EDENTULIA TOTALE

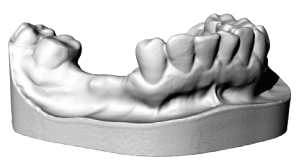

scansione modello

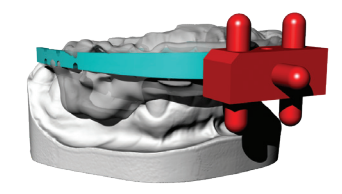

scansione modello con Evobite

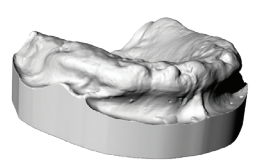

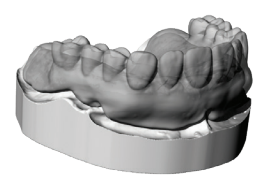

scansione modello scansione modello

con protesi

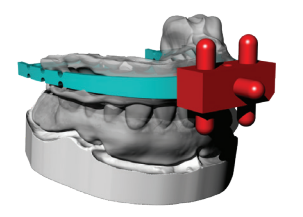

scansione modello con protesi ed Evobite

### PROCEDURA DI SOVRAPPOSIZIONE DEI FILE STL ALL'ESAME DICOM

A seconda dei dati STL a disposizione si procede alla sovrapposizione dei file STL all'esame DICOM all'interno del software 3Diagnosys secondo i seguenti protocolli alternativi (fare riferimento ai videotutorial di 3Diagnosys per la procedura dettagliata):

### PROCEDURA RealGUIDE STANDARD SOVRAPPOSIZIONE DIRETTA

# SULL'ANATOMIA

## PROTOCOLLO A DOPPIA SCANSIONE CBCT

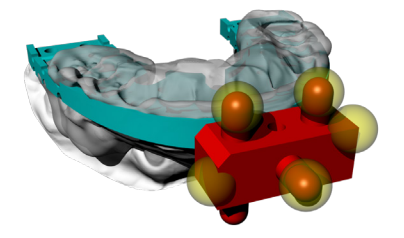

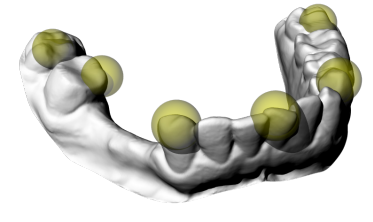

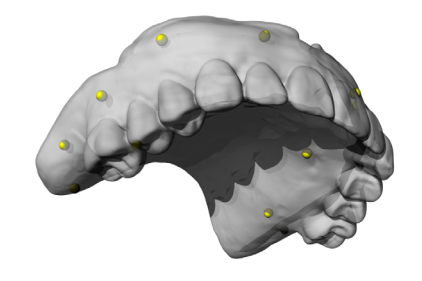

Utilizzo del 3DMarker come elemento di sovrapposizione dei file STL all'esame CT/ CBCT (consigliato)

Utilizzo degli elementi dentali come elementi di sovrapposizione della scansione del modello all'esame CBCT

Utilizzo dei punti radiopachi inseriti nel duplicato della protesi del paziente per la sovrapposizione dei dati DICOM relativi alla CT/CBCT del duplicato della protesi all'esame CT/CBCT del paziente con la protesi in bocca. In tal caso il software cercherà automaticamente i punti di repere nei due esami ed effettuerà la sovrapposizione della parte protesica alle regioni anatomiche in modo diretto

# MODELLAZIONE VIRTUALE

Il progetto virtuale degli impianti viene utilizzato per la fase di modellazione della guida chirurgica, del modello con gli alloggiamenti dedicati agli analoghi dell'impianto selezionato e per la pre-modellazione della protesi provvisoria.

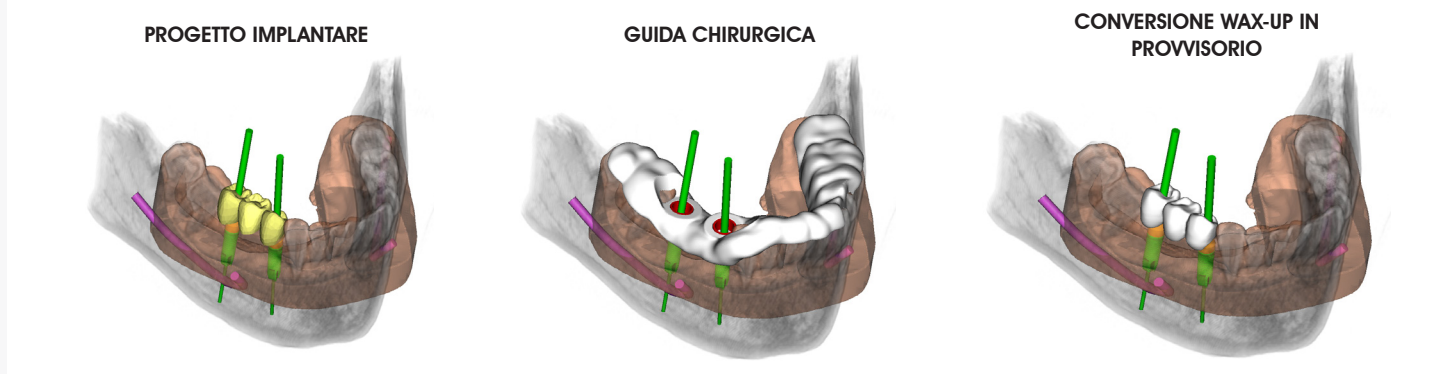

Il risultato della procedura è quindi costituito da tutti i componenti necessari alla riabilitazione immediata e mini-invasiva del paziente:

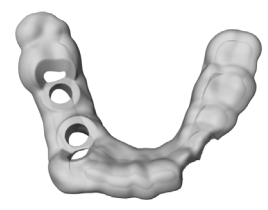

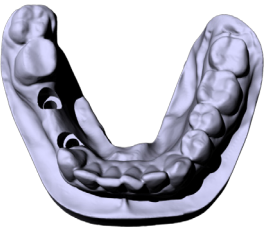

GUIDA CHIRURGICA MODELLO PER ARTICOLATORE PROTESI PROVVISORIA

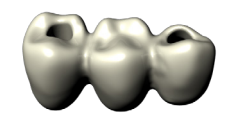

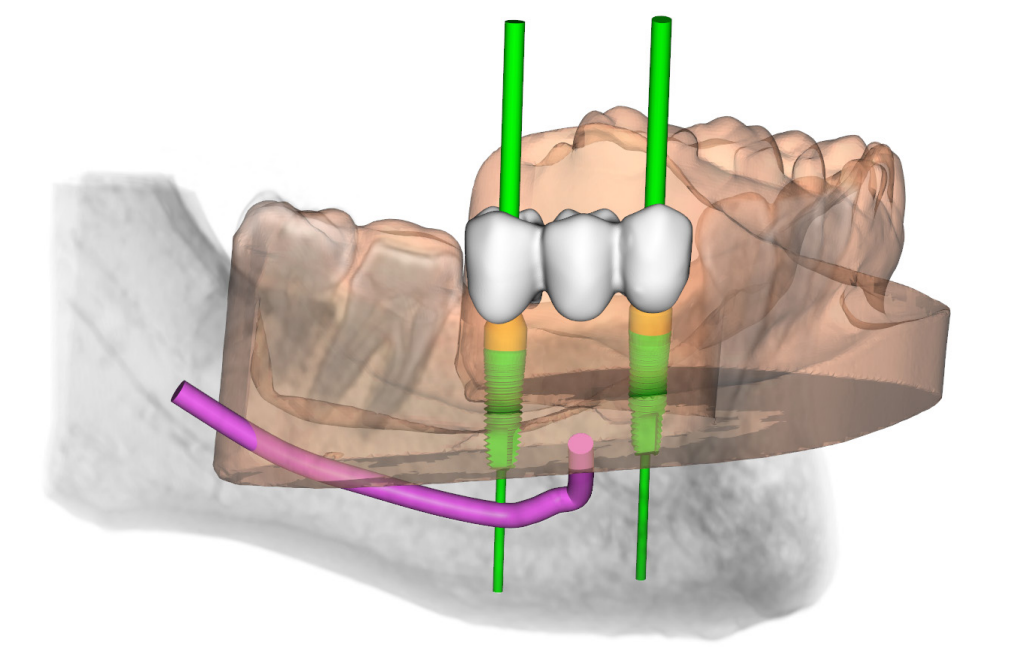

# PRODUZIONE CHIRURGIA

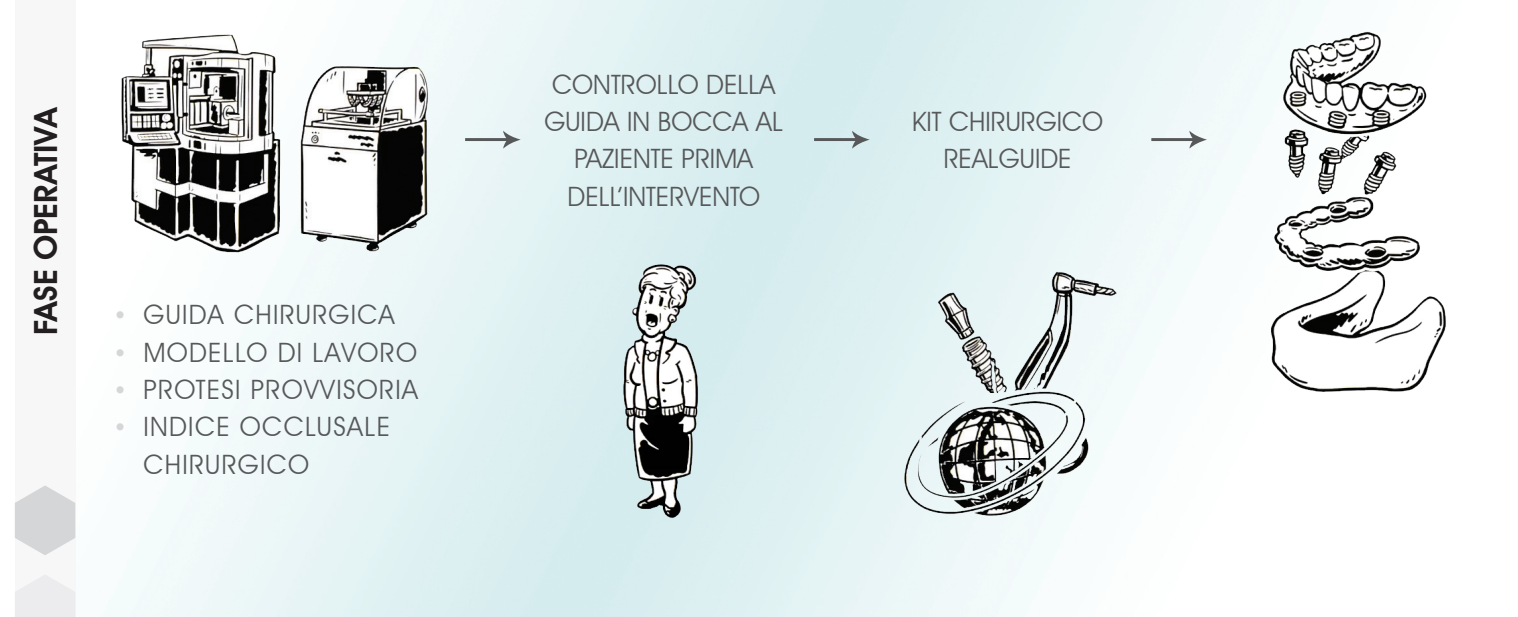

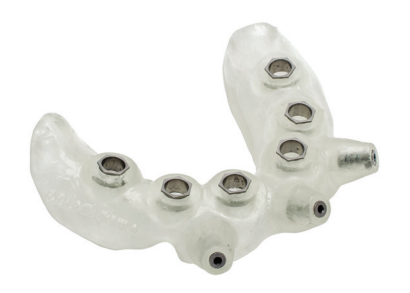

- Realizzata in materiale biocompatibile (per uso temporaneo, di classe I in accordo con la regola 5, allegato IX, direttiva 93/42/CEE)
- Comprensiva di boccole guida in metallo, dedicate al kit RealGUIDE o compatibili (elenco completo dei kit compatibili sul sito 3DIEMME)
- Sterilizzabile a freddo

## GUIDA CHIRURGICA MODELLO DI LAVORO

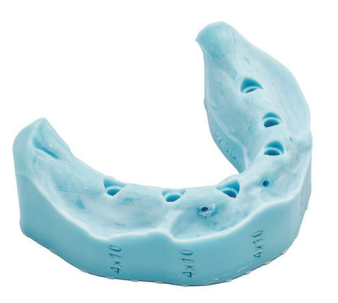

- • Modello completo di alloggiamento per analoghi da gesso, adatti al montaggio in articolatore
- Elevata qualità e finitura superficiale
- Completo di nome del paziente e indicazione relativa alle dimensioni degli impianti da inserire

I risultanti file STL possono essere utilizzati per la produzione, mediante tecnologie di prototipazione rapida e CAD/ CAM, di tutti i componenti necessari al trasferimento della progettazione virtuale in bocca al paziente, in particolare:

- **Costruzione INDICE OCCLUSALE CHIRURGICO:** dopo avere montato in articolatore il modello di lavoro e la guida chirurgica, realizzare un indice occlusale in silicone con lo stesso rialzo utilizzato per la centrica iniziale
- Costruzione PROTESI PROVVISORIA: a partire dalla modellazione virtuale (integrata con la progettazione degli impianti esportata da 3Diagnosys), realizzata con le tecnologie CAD/CAM a disposizione

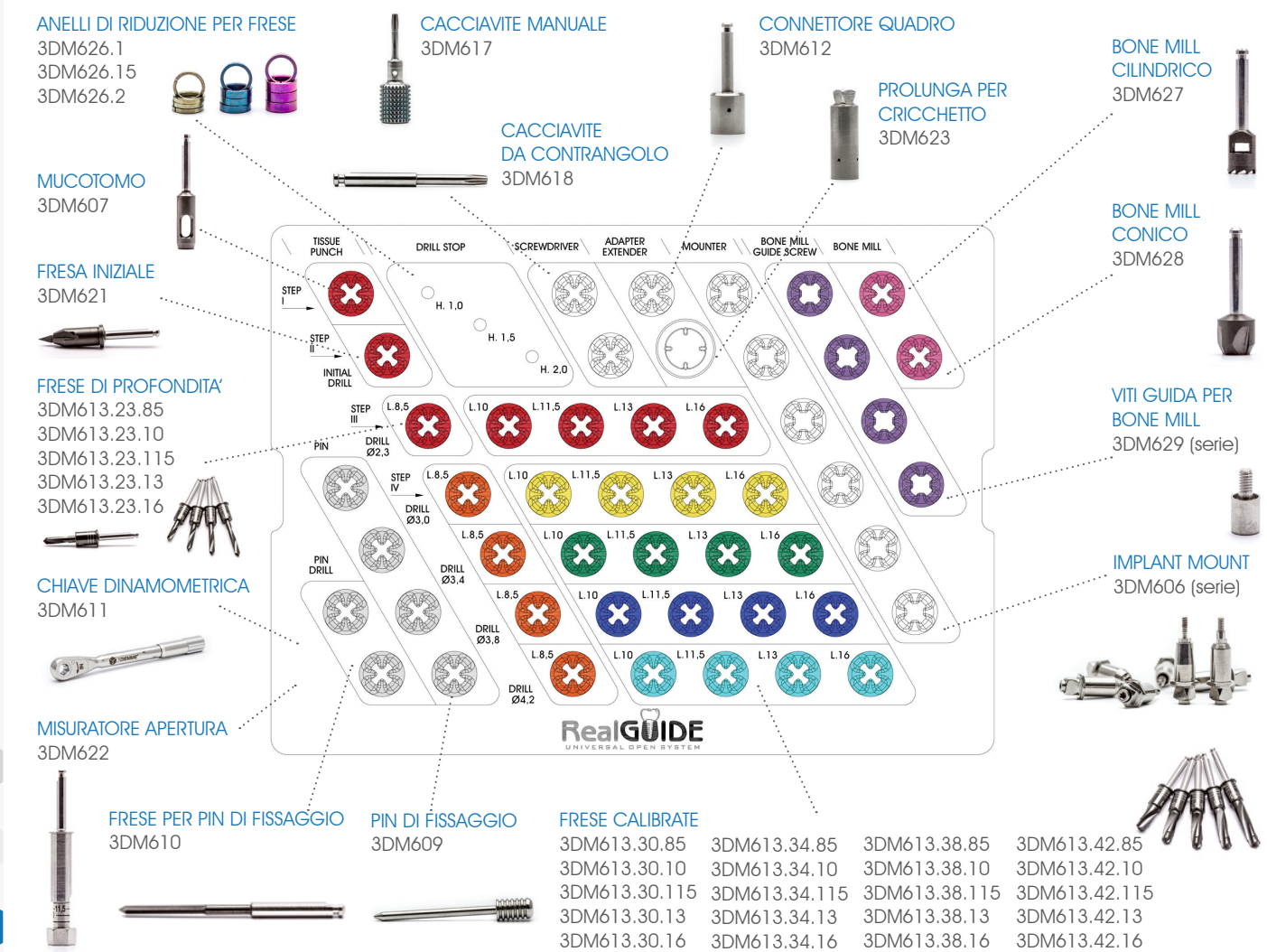

KIT CHIRURGICO RealGUIDE KIT CHIRURGICO RealGUIDE

18

# SCHEMA DI PREPARAZIONE

Di seguito si riporta, come esempio, lo schema di preparazione del sito implantare per un impianto ø 4x11,5 mm. Fare riferimento alla tabella di pagina 24 e alla descrizione dei vari passi del protocollo chirurgico a pagina 26 per ulteriori dettagli.

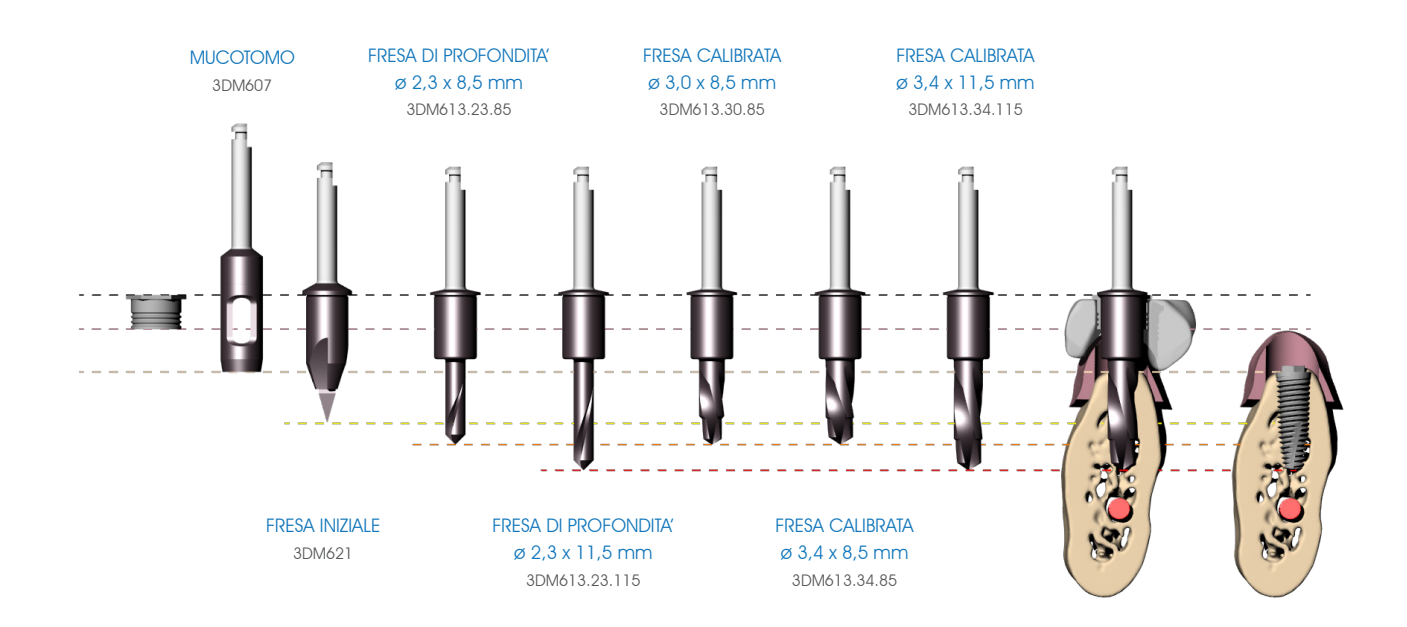

### MISURATORE APERTURA - 3DM622

Il misuratore di apertura della bocca simula l'ingombro massimo delle frese del kit RealGUIDE e deve essere utilizzato PRIMA di costruire la guida radiologica, in quanto permette di stabilire la lunghezza massima dell'impianto in funzione del grado di apertura della bocca del paziente, soprattutto nei settori posteriori. Montare il misuratore sul manipolo chirurgico e ruotare la punta esagonale fino a visualizzare la tacca corrispondente alla lunghezza dell'impianto stimato per il sito chirurgico; simulare quindi l'inserimento della fresa in bocca (a manipolo fermo) per verificare gli ingombri della testa del manipolo.

La dimensione dell'esagono alla base del misuratore coincide con il diametro della cannula guida inglobata nella guida chirurgica ed è utile per verificare l'ingombro della cannula tra gli elementi dentali.

### MUCOTOMO - 3DM607

Questo strumento esegue una mucotomia di diametro 4,1 mm prima del passaggio delle frese negli interventi di chirurgia flapless. In caso di scarso quantitativo di gengiva cheratinizzata si consiglia di non utilizzare il mucotomo ma di praticare un lembo in corrispondenza del sito implantare.

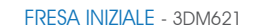

PIN DI FISSAGGIO - 3DM609

La fresa iniziale rimuove il cercine mucoso e prepara l'osso corticale al passaggio della prima fresa. La fresa iniziale viene inserita attraverso la guida chirurgica fino a fondo corsa.

# ANELLI DI RIDUZIONE PER FRESE 3DM626.1 - 3DM626.15 - 3DM626.2

corsa.

Gli anelli di riduzione per frese sono disponibili in 3 altezze: 1,0 - 1,5 - 2,0 mm e vanno montati fino a fondo corsa su tutte le frese di cui si vuole ridurre la profondità di perforazione. Grazie all'utilizzo degli anelli di riduzione è possibile guidare impianti di lunghezza compresa tra 5,5 e 16 mm con lo stesso kit di frese.

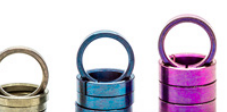

La fresa per pin di fissaggio è tagliente in punta ed è atraumatica sui bordi. Il passaggio della fresa attrverso la cannula deve avvenire fino a fondo corsa per garantire una tenuta ottimale del pin.

Il pin di fissaggio fissa la guida chirurgica in posizione. Il pin deve essere spinto fino a fondo

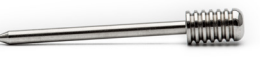

### FRESE DI PROFONDITA' - 3DM613.23.85 - 3DM613.23.10 - 3DM613.23.115 - 3DM613.23.13 - 3DM613.23.16

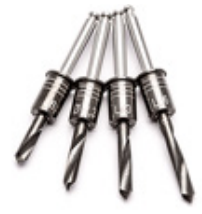

Le frese di profondità gestiscono la preparazione iniziale (diametro 2,3 mm) del sito implantare per impianti di lunghezza 8,5 - 10 - 11,5 - 13 - 16 mm. Per variare la lunghezza di preparazione inserire sulla parte cilindrica della fresa gli anelli di riduzione (serie 3DM626) fino a fondo corsa. Le tacche visibili in corrispondenza del cilindro guida sono poste a 1 mm di distanza tra di loro e forniscono un'indicazione visiva del corretto assemblaggio degli anelli alla fresa.

Esempio: per guidare un impianto di 14 mm di lunghezza inserire l'anello di riduzione da 2 mm (3DM626.2) sulla fresa da 16 mm (3DM613.23.16)

Inserimento di impianti fino a 13 mm di lunghezza: utilizzare prima la fresa da 8,5 mm (3DM613.23.85), poi la fresa corrispondente alla lunghezza dell'impianto da inserire.

Inserimento di impianti di lunghezza superiore a 13 mm: utilizzare in sequenza la fresa da 8,5 mm (3DM613.23.85), la fresa da 11,5 mm (3DM613.23.115) e poi la la fresa corrispondente alla lunghezza dell'impianto da inserire.

Esempio: per inserire un impianto da 10 mm la sequenza è 3DM613.23.85 - 3DM613.23.10, per inserire un impianto da 16 mm la sequenza è 3DM613.23.85 - 3DM613.23.115 - 3DM613.23.16

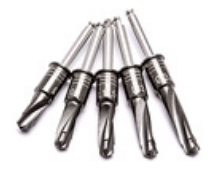

### FRESE CALIBRATE

3DM613.30.85 - 3DM613.30.10 - 3DM613.30.115 - 3DM613.30.13 - 3DM613.30.16 - 3DM613.34.85 - 3DM613.34.10 - 3DM613.34.115 - 3DM613.34.13 - 3DM613.34.16 - 3DM613.38.85 - 3DM613.38.10 - 3DM613.38.115 - 3DM613.38.13 - 3DM613.38.16 - 3DM613.42.85 - 3DM613.42.10 - 3DM613.42.115 - 3DM613.42.13 - 3DM613.42.16

Le frese calibrate completano la preparazione del sito implantare, da gestire in funzione della lunghezza dell'impianto e della densità dell'osso. Come nel caso delle frese di profondità è obbligatorio utilizzare prima la fresa di lunghezza 8,5 mm, poi la fresa corrispondente alla lunghezza dell'impianto da inserire, fino a 13 mm, intercalando la fresa da 11,5 mm per impianti di lunghezza superiore ai 13 mm.

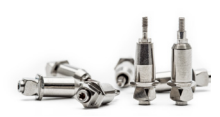

### IMPLANT MOUNT - 3DM606 (serie)

L'implant mount (driver) si connette all'impianto mediante la vite di serraggio e guida in direzione e profondità l'impianto attraverso la guida chirurgica. Grazie al riferimento esagonale presente sull'implant mount è possibile controllare anche la posizione della connessione dell'impianto attraverso la guida chirurgica. Verificare sul sito web 3DIEMME l'elenco delle connessioni implantari disponibili.

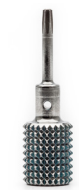

CACCIAVITE MANUALE - 3DM617

Cacciavite manuale per serraggio della vite del driver dell'impianto.

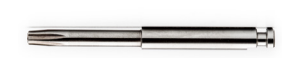

**CACCIAVITE** DA CONTRANGOLO - 3DM618

Cacciavite per serraggio della vite del driver dell'impianto con connessione da manipolo.

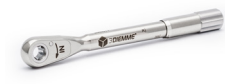

### CHIAVE DINAMOMETRICA - 3DM611

Chiave dinamometrica per l'inserimento manuale dell'impianto, impostabile per torque compresi tra 10 e 70 Ncm (fare riferimento alla documentazione tecnica allegata alla chiave dinamometrica per ulteriori informazioni).

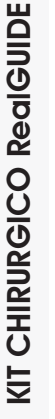

### CONNETTORE QUADRO - 3DM612

Connettore per la guida del driver dell'impianto con manipolo chirurgico.

### PROLUNGA - 3DM623

Prolunga per connessione tra chiave dinamometrica e driver dell'impianto.

### VITI GUIDA PER BONE MILL - 3DM629 (serie)

Viti di protezione della connessione dell'impianto e guida del bone mill, da inserire DOPO avere rimosso la guida chirurgica.

### BONE MILL CILINDRICO - 3DM627

Utilizzato per rimuovere l'osso crestale residuo per un posizionamento corretto degli abutment dritti. Da utilizzare DOPO la rimozione della guida chirurgica.

### BONE MILL CONICO - 3DM628

Da utilizzare DOPO il bone mill cilindrico per un posizionamento corretto degli abutment angolati.

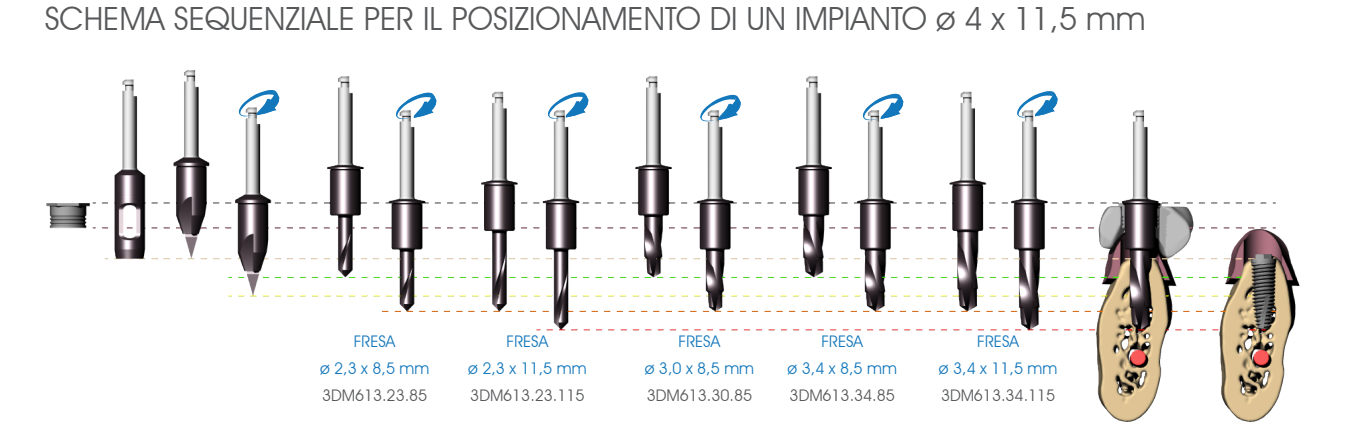

# SCHEMA SEQUENZIALE PER IL POSIZIONAMENTO DI UN IMPIANTO ø 3,75 x 12 mm

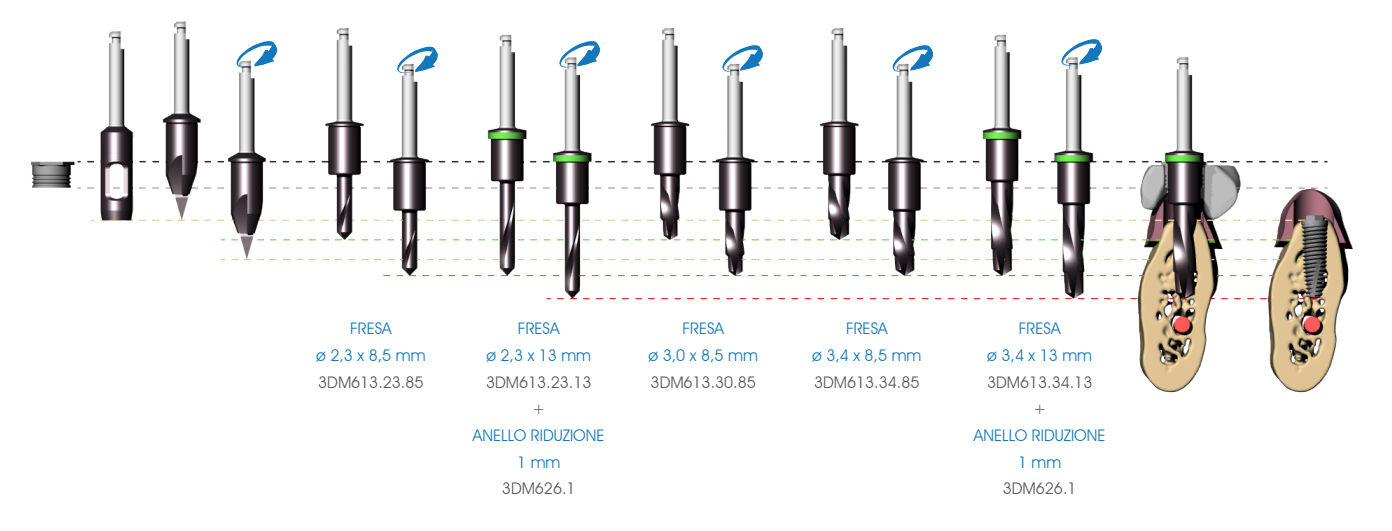

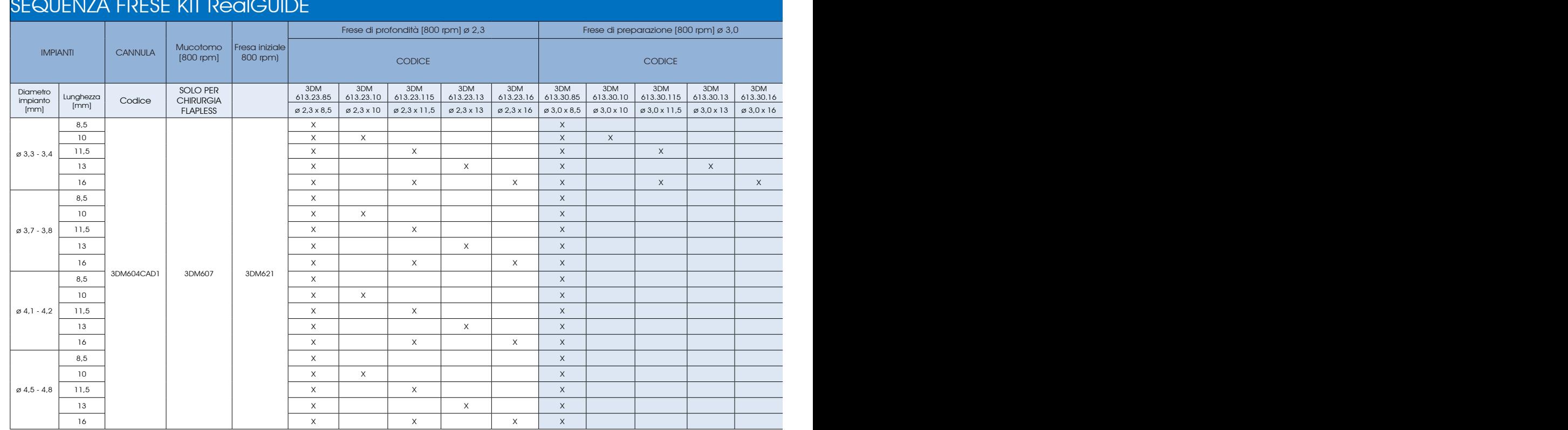

# SEQUENZA FRESE KIT RealGUIDE

### NOTA:

Il presente protocollo si riferisce alla sequenza di preparazione per osso di tipo D1 secondo la scala di Misch

A seconda della densità ossea (rilevabile anche attraverso le funzioni del software 3Diagnosys) il Medico può decidere, in accordo con la propria esperienza clinica ed in funzione della geometria dell'impianto, il diametro della fresa finale per una eventuale sotto-preparazione del sito chirurgico allo scopo di incrementare la 24 stabilità dell'impianto.

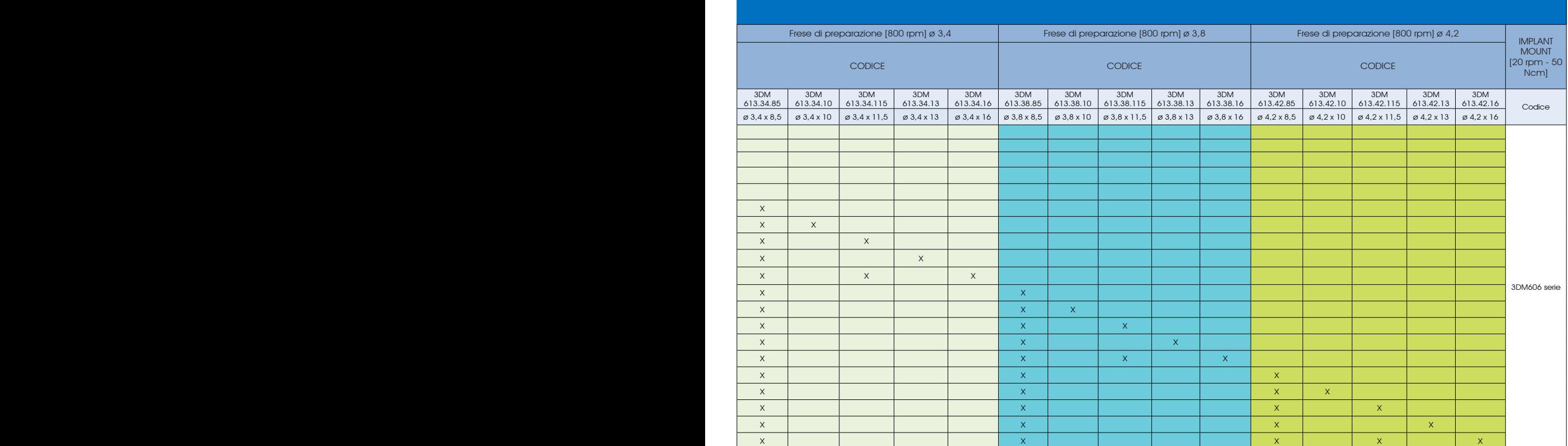

Di seguito si riassume la procedura chirurgica eseguita con gli strumenti illustrati in precedenza. Per preservare la vitalità dell'osso è importante irrorare abbondantemente il campo operatorio con fisiologica sterile a 4°C durante le manovre chirurgiche.

ANESTESIA E' consigliabile evitare infiltrazioni di anestetico in mucosa cheratinizzata al fine di prevenire variazioni dimensionali che possono compromettere la precisione di posizionamento della dima chirurgica. Pertanto si suggerisce di eseguire nel mascellare superiore anestesia plessica nel fornice vestibolare e blocco tronculare a livello del forame palatino maggiore e del forame nasopalatino, mentre a livello mandibolare anestesia plessica (o eventualmente tronculare al nervo alveolare inferiore) e infiltrazione a livello del pavimento linguale.

## POSIZIONAMENTO DELLA GUIDA CHIRURGICA

Posizionare la guida chirurgica assicurandosi che sia ben stabile, in caso di guida chirurgica con pin di fissaggio interporre il bite occlusale in silicone tra le arcate e fare occludere al paziente per mantenere bloccata la guida chirurgica durante la fase di fissaggio.

PORRE PARTICOLARE ATTENZIONE A QUESTA FASE, UN ERRATO POSIZIONAMENTO DELLA GUIDA PUO' COMPROMETTERE L'INTERO TRATTAMENTO CHIRURGICO.

FISSAGGIO DELLA GUIDA CHIRURGICA

Inserire la fresa per pin di fissaggio (3DM610) nelle cannule vestibolari, premere fino a sentire il contatto con l'osso ed attivare il motore premendo sul manipolo fino ad arrivare a fine corsa. Estrarre la fresa ed inserire il pin di fissaggio (3DM609). Ripetere l'operazione per tutti i pin di fissaggio. Verificare la stabilità della guida prima di procedere con gli altri passaggi.

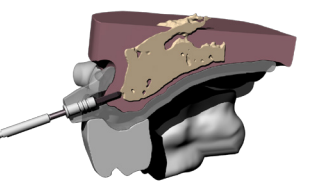

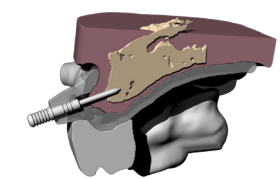

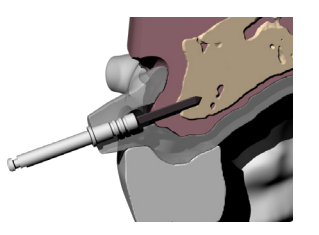

ERESA A FONDO CORSA PIN DI FISSAGGIO

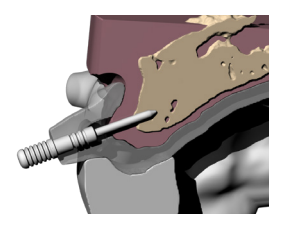

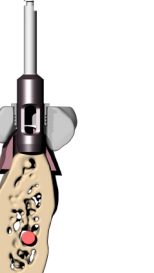

City

### MUCOTOMIA

Rimuovere il bite occlusale e praticare la mucotomia inserendo l'apposito strumento (3DM607) attraverso le cannule della guida chirurgica fino a percepire il contatto del mucotomo con la cresta ossea. E' possibile rimuovere la porzione di tessuto molle attraverso la cannula con un apposito scollatore oppure rimuovere la dima per accedere direttamente alla gengiva, riposizionandola al termine della mucotomia usando nuovamente il bite in silicone.

### PREPARAZIONE INIZIALE

Inserire la fresa iniziale (3DM621) attraverso la cannula guida A MOTORE FERMO fino a percepire il contatto della punta con l'osso, verificare il contemporaneo ingaggio della parte cilindrica della fresa nella cannula guida, poi iniziare la fase di fresaggio a basso numero di giri (800 giri/min) . Porre particolare attenzione nell'inserimento della punta di questa fresa (perfettamente in asse con la cannula guida) in quanto responsabile della direzione principale di inserimento delle frese successive. Verificare la completa rimozione del cercine mucoso prima di procedere con la fresatura del sito implantare ed irrorare abbondantemente per evitare la presenza di tessuto mucoso all'interno del sito implantare.

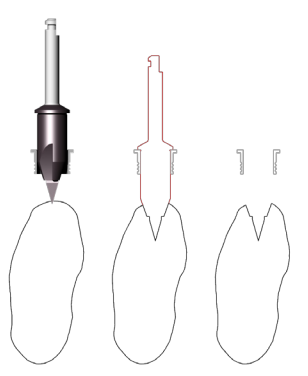

# PREPARAZIONE PROFONDITA'

Iniziare la procedura di preparazione del sito implantare inserendo la prima fresa di profondità (3DM613.23.85) da 8,5 mm (OBBLIGATORIA) nella cannula guida della dima chirurgica A MOTORE FERMO fino a percepire il contatto della punta con l'osso, verificare il contemporaneo ingaggio della parte cilindrica della fresa nella cannula guida, poi iniziare la fase di fresaggio a basso numero di giri (800 giri/min). A seconda della lunghezza dell'impianto da inserire procedere con la fresa di profondità successiva secondo lo schema seguente:

- • Impianti fino a 13 mm di lunghezza: dopo l'utilizzo della fresa da 8,5 mm (3DM613.23.85), inserire direttamente la fresa corrispondente alla lunghezza dell'impianto da posizionare (serie 3DM613.23).
- • Impianti di lunghezza superiore a 13 mm: dopo l'utilizzo della fresa da 8,5 mm (3DM613.23.85), inserire la fresa da 11,5 mm (3DM613.23.115) e poi la la fresa corrispondente alla lunghezza dell'impianto da posizionare (serie 3DM613.23).

Se necessario montare sulla fresa gli anelli di riduzione (3DM626) corrispondenti alla lunghezza dell'impianto pianificato. Procedere con la fresatura dell'osso fino a fine corsa e a basso numero di giri (800 giri/min) irrorando abbondantemente il sito implantare dopo ogni passaggio di fresa per ridurre il surriscaldamento dell'osso.

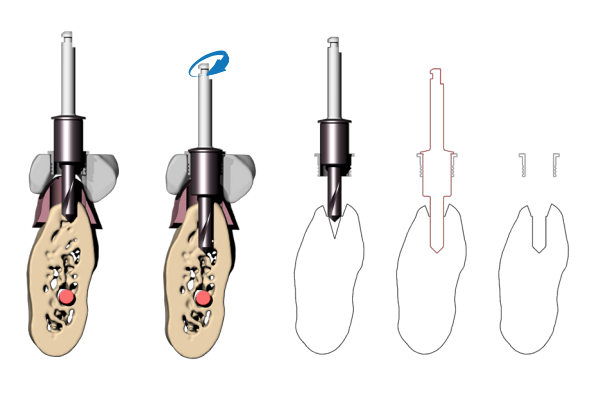

FRESA ø 2,3 x 8,5 mm 3DM613.23.85

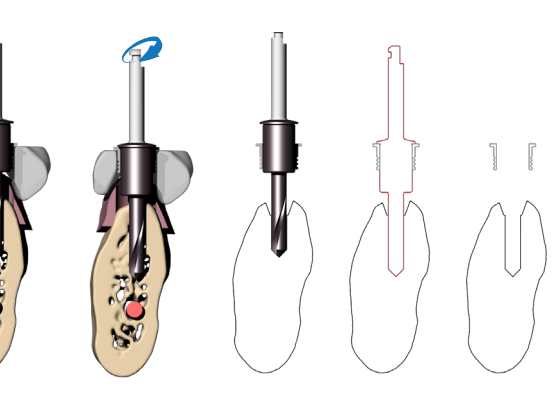

ESEMPIO UTILIZZO FRESA ø 2,3 x 11,5 mm 3DM613.23.115

# PREPARAZIONE FINALE

Proseguire la preparazione del sito implantare mediante le frese di preparazione (serie 3DM613), da gestire in funzione della lunghezza dell'impianto e della densità dell'osso. Come nel caso delle frese di profondità è obbligatorio utilizzare prima la fresa di lunghezza 8,5 mm, poi la fresa corrispondente alla lunghezza dell'impianto da inserire, fino a 13 mm, intercalando la fresa da 11,5 mm per impianti di lunghezza superiore ai 13 mm (vedere lo schema di preparazione a pag. 24).

Inserire la fresa nella cannula guida della dima chirurgica A MOTORE FERMO fino a percepire l'inserimento della punta della fresa nel foro preparato nell'osso dal passaggio di fresa precedente. Verificare il contemporaneo ingaggio della parte cilindrica della fresa nella cannula guida (DOPPIA GUIDA: della punta nel foro precedente e del corpo cilindrico nella cannula guida), poi iniziare la fase di fresaggio a basso numero di giri (800 giri/min).

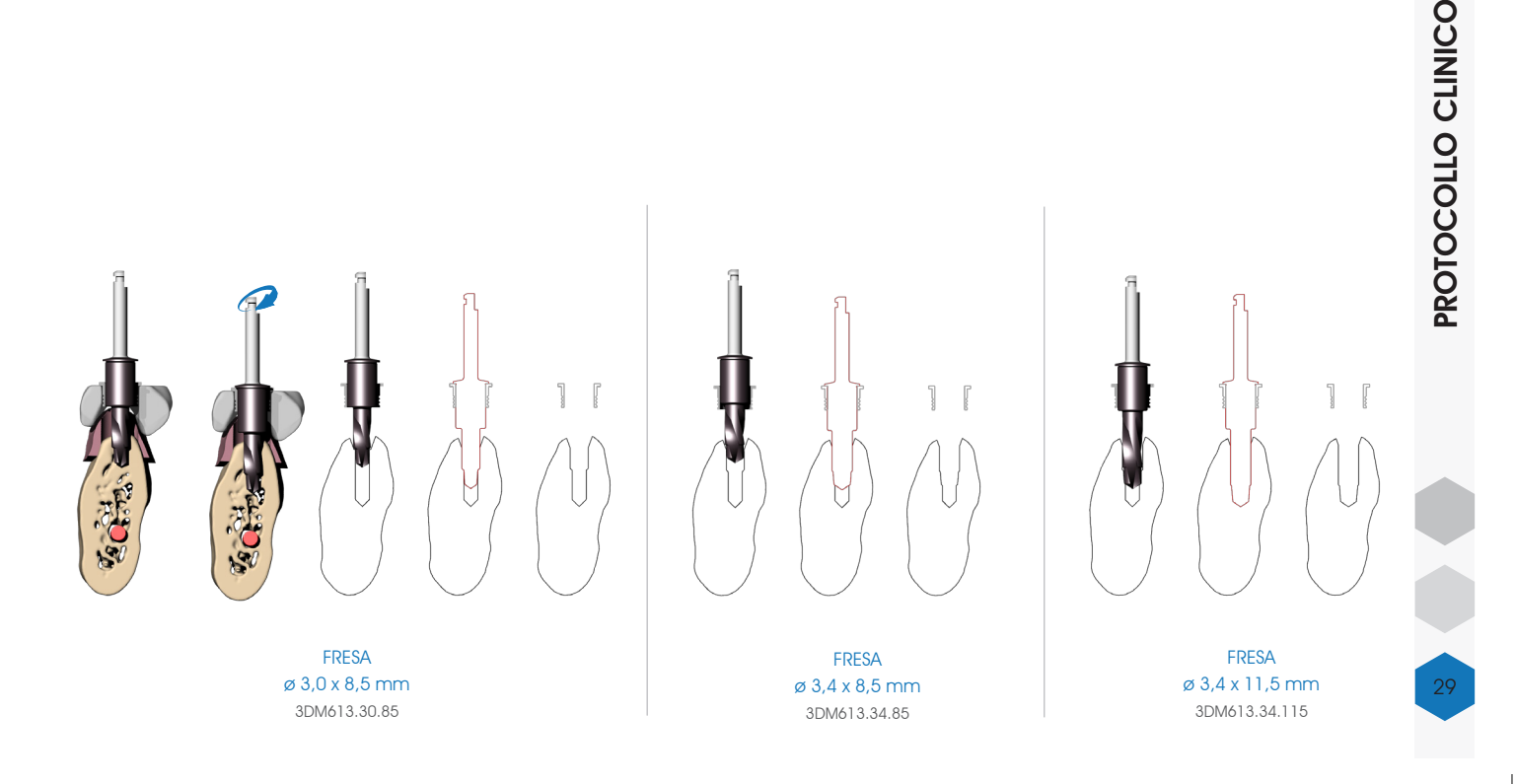

# POSIZIONAMENTO GUIDATO DELL'IMPIANTO

Una volta creato il sito implantare, procedere al posizionamento dell'impianto utilizzando l'apposito implant mount 3DIEMME (serie 3DM606). Montare il driver 3DIEMME (verificare che la connessione del driver sia corretta in funzione dell'impianto utilizzato PRIMA di eseguire l'intervento) sull'impianto ed avvitare la vite di connessione mediante cacciavite manuale (3DM617) o da manipolo (3DM618) (max. 15 Ncm). Se non fosse possibile montare agevolmente l'implant mount sull'impianto a causa della presenza di un driver pre-montato, rimuovere lo stesso e sostituirlo con il driver 3DIEMME.

Inserire l'impianto fino a fine corsa attraverso la cannula guida mediante il connettore quadro (manipolo-driver) (3DM612) o con chiave dinamometrica (3DM611) (max 50 Ncm). In caso di difficoltà di posizionamento dovuta ad eccessivo torque di inserimento degli impianti provvedere alla rimozione dell'impianto e alla preparazione con fresa di diametro maggiore o maschiatura con strumento dedicato a seconda del sito chirurgico. In caso di utilizzo di abutment angolati è importante che l'esagono presente in corrispondenza della testa del driver si allinei al profilo esagonale della cannula inserita nella guida chirurgica.

Mantenere il driver in posizione mentre si passa all'inserimento dell'impianto successivo (per aumentare la stabilità della guida chirurgica). In caso di impianti multipli si suggerisce di procedere all'inserimento di impianti alternando il sito destro con il sito sinistro al fine di evitare un'eventuale rotazione della dima chirurgica rispetto al baricentro.

Mantenere in sede al massimo due o tre driver (a seconda del numero degli impianti da inserire) per non generare eccessive tensioni nella guida chirurgica.

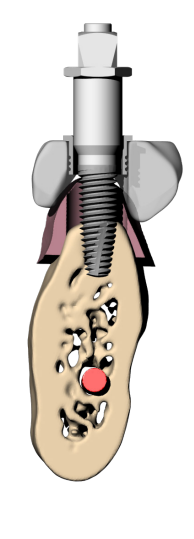

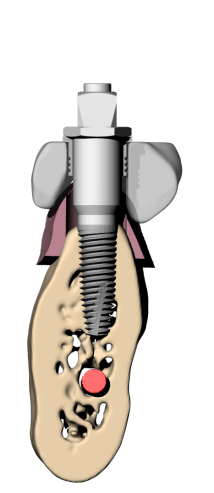

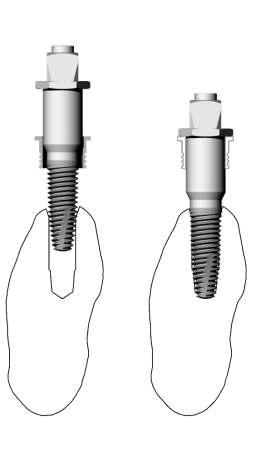

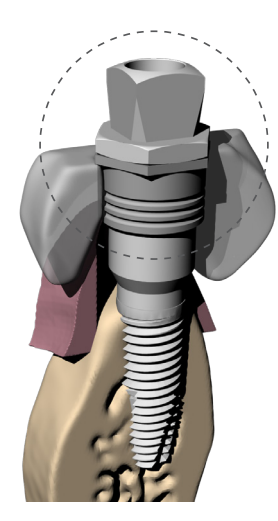

ALLINEAMENTO DEGLI ESAGONI PER IL CORRETTO POSIZIONAMENTO DELLA CONNESSIONE DELL'IMPIANTO

# PROTOCOLLO CLINICO PROTOCOLLO CLINICO

# RIMOZIONE DELLA GUIDA

Al termine della fase di inserimento rimuovere nell'ordine: i pin di fissaggio della guida chirurgica, le viti di connessione e i driver inseriti per smontare la guida chirurgica. Verificare la possibilità di un corretto accoppiamento della componentistica protesica, eliminando eventualmente eccessi di tessuto molle e creste ossee residue che possono interferire con il montaggio degli abutment.

# REGOLARIZZAZIONE DELLA CRESTA OSSEA

Montare sull'impianto la vite di protezione della connessione e guida del bone mill (serie 3DM629) (verificare che la connessione della vite sia corretta in funzione dell'impianto utilizzato PRIMA di eseguire l'intervento), inserire il bone mill cilindrico (3DM627), in caso di utilizzo di monconi dritti, a motore fermo fino all'ingaggio con il cilindro guida della vite, poi procedere a basso numero di giri fino a fondo corsa. Si raccomanda di non premere eccessivamente il manipolo a fondo corsa e di operare con movimento oscillatorio, onde evitare di stringere eccessivamente (per via indiretta) la vite di protezione rendendo difficile la rimozione dall'impianto. In caso di utilizzo di abutment angolati utilizzare anche il bone mill conico (3DM628) per consentire un adeguato alloggiamento del moncone anche in casi di creste ossee irregolari. Rimuovere la vite di protezione al termine dell'operazione.

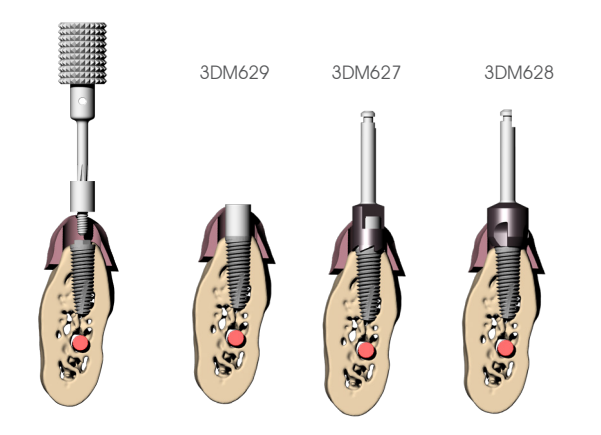

### MONTAGGIO DELLA PROTESI

Procedere con il montaggio della protesi secondo le procedure standard.

# CONDIZIONI DI VENDITA

### ASSISTENZA GENERALE

Da Lunedì a Venerdì dalle 08:30 alle 12:30 e dalle14:30 alle 18:00 (salvo giorni festivi): Tel.: +39 031 7073353 Fax: +39 031 710284 Per informazioni relative a gestione ordini, spedizioni e fatturazione: 3diemme@3diemme.it, segreteria@3diemme.it

Per informazioni di natura commerciale sui prodotti e servizi: commerciale@3diemme.it Per informazioni di natura tecnica sui prodotti: biomed@3diemme.it

Per assistenza tecnica: info@3diemme.it , odontotec@3diemme.it

### TERMINI DI CONSEGNA E SPEDIZIONE DEI PRODOTTI

### Consegna dei Prodotti

I prodotti e servizi forniti da 3DIEMME S.r.l. sono gestiti secondo le seguenti modalità:

### CHIRURGIA GUIDATA e DIAGNOSI

- LICENZE SOFTWARE 3DIAGNOSYS E PLASTYCAD – installazione entro 2 giorni lavorativi

- GENERAZIONE SOFTWARE 3DIAGNOSYS MONOPAZIENTE DA DATI DICOM – 1 giorno lavorativo

- SOVRAPPOSIZIONE DICOM/STL DA SCANSIONE OTTICA INTRAORALE O DI MODELLI DENTALI (E/O

EVENTUALE SCANSIONE DI MODELLO/DIMA RADIOLOGICA) – 2 giorni lavorativi

- ASSISTENZA TECNICA ALLA PIANIFICAZIONE IMPLANTARE – su appuntamento

- STAMPA 3D MODELLO DI LAVORO E DIMA CHIRURGICA (metodica RealGUIDE CAD) – 6 giorni lavorativi

- STAMPA 3D MODELLO DI LAVORO PER CHIRURGIA GUIDATA (metodica RealGUIDE LAB) – 4 giorni lavorativi

### MATERIALE DI CONSUMO

- STRUMENTAZIONE CHIRURGICA/ODONTOTECNICA - 2 giorni lavorativi

- RESINE E PIATTAFORME DI STAMPA DWS SYSTEMS – su ordinazione

### Spedizione dei Prodotti

La spedizione viene effettuata con corriere (selezionato da 3DIEMME S.r.l.) standard o espresso con spese a carico del Cliente.

Il materiale sarà inviato con imballaggio di protezione, al fine di evitare danni durante il trasporto. 3DIEMME S.r.l non sarà responsabile per errori di consegna dovuti a inesattezze o incompletezze nella compilazione dell'ordine d'acquisto da parte del Cliente. In caso di mancata consegna per cause imputabili al Cliente il re- invio sarà effettuato a spese di quest'ultimo.

### Ricevimento dei prodotti

Al momento della consegna dei prodotti al Cliente da parte del vettore incaricato del loro trasporto, il Cliente dovrà controllare, alla presenza del vettore, che l'imballaggio utilizzato per il trasporto risulti integro, non danneggiato, inumidito o comunque alterato, anche solo nei materiali di confezionamento. Eventuali anomalie dovranno essere contestate immediatamente al vettore accettando la consegna con riserva.

Il Cliente dovrà poi controllare che la quantità e la tipologia dei prodotti ordinati corrispondano a quanto indicato nel documento di trasporto; eventuali discrepanze dovranno essere immediatamente segnalate via email a 3DIEMME S.r.l. – 3diemme@3diemme.it, segreteria@3diemme.it .

Non saranno accettati reclami sui prodotti consegnati trascorse 24 ore dal ricevimento degli stessi.

### PROTOTIPAZIONE MEDICALE

- STAMPA 3D MODELLI OSSEI DA DATI DICOM – 4 giorni lavorativi

- STAMPA 3D DA FILE STL (set-up ortodontici, monconi sfilabili, scansioni intraorali, guide chirurgiche, – 3 giorni lavorativi

### GENERAZIONE FILE STL DA DATI DICOM

- CONVERSIONE DATI DICOM IN FILE STL – 2 giorni lavorativi

- MODELLAZIONE VIRTUALE INNESTI OSSEI – su appuntamento dopo ricezione dell'apposito modulo di prescrizione

I tempi indicati sono da calcolarsi dalla data della conferma d'ordine che 3Diemme S.r.l. invia al Cliente e non comprendono il servizio di spedizione.

Per ordini effettuati dopo le ore 14:00 (farà fede la data di consegna del corriere/server mail), il 1° giorno lavorativo è da considerarsi quello successivo alla data dell'ordine.

3DIEMME S.r.l. si impegna a comunicare tempestivamente al Cliente eventuali modifiche dei tempi di consegna.

# CONDIZIONI DI VENDITA

### MODALITA' DI PAGAMENTO

Per ciascun ordine viene richiesto il pagamento:

- con carte di credito (sezione "E-SHOP" presente sul sito www.3diemme.it)
- con bonifico bancario anticipato

- in contrassegno con pagamento all'atto della consegna da parte del corriere (modalità applicabile solo per ordini di articoli che vengono materialmente spediti)

Particolari condizioni di pagamento possono essere accordate nel caso di collaborazione continuativa (ad esempio, un'unica fatturazione a fine mese e pagamento tramite Ricevuta Bancaria 30 gg fm), previa discussione e accordo con il Responsabile Commerciale 3DIEMME S.r.l. Infine, sono disponibili condizioni di finanziamento in funzione delle singole offerte (da discutere con il Responsabile Commerciale 3DIEMME).

### LA SUA OPINIONE CI INTERESSA

3DIEMME S.r.l. fornisce ai propri Clienti uno strumento efficace per il miglioramento continuo dei servizi e dei prodotti offerti. Comunicandoci i Suoi problemi e le Sue osservazioni potrà aiutarci a migliorare la nostra efficienza. Il nostro Servizio Assistenza Clienti Tel.: +39 031 7073353 inserisce tutte le informazioni da Lei comunicate nello speciale programma di Fidelizzazione dei nostri Clienti. Automaticamente, attiviamo vari processi interni per la valutazione o la risposta alle Sue richieste. Le saremo molto grati se vorrà farci pervenire i Suoi suggerimenti o le Sue valutazioni. Grazie alla Sua collaborazione sarà possibile mettere in atto azioni utili al miglioramento costante del nostro servizio per la Sua soddisfazione. Può, se lo ritiene utile, inviarci i Suoi suggerimenti al seguente indirizzo email: 3diemme@3diemme.it

### FATTURAZIONE

Per ciascun ordine sarà emessa regolare fattura, si prega a tal fine di fornire i dati di fatturazione completi all'atto dell'ordine.

La fattura verrà poi spedita via email al CLIENTE, in formato pdf. Se non eventualmente richiesto, non sarà spedita alcuna copia cartacea (unica eccezione, nel caso di spedizione in contrassegno, la fattura originale quietanzata viene inserita in busta chiusa nello stesso pacco della merce). Sarà cura del cliente stampare e conservare la fattura per tutti i necessari adempimenti di Legge, come disposto dal DPR 633/72 (succ. modifiche) e dalla risoluzione del Ministero delle Finanze PROT.450217 del 30 Luglio 1990.

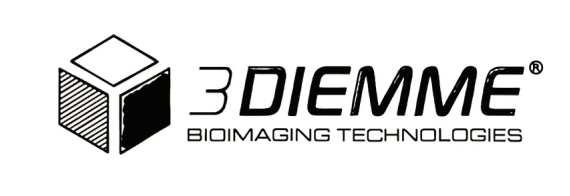

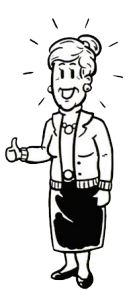

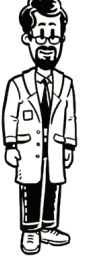

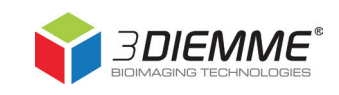

3DIEMME srl - via Risorgimento 9 - 22063 Cantù CO - ITALY - tel 031 7073353 - fax 031 710284 - info@3diemme.it - www.3diemme.it